Gasterweiterungen in Solaris 10 installieren

Zuerst einmal als root in die Grafische Oberfläche einloggen.

Dann im Menü "Geräte" Gasterweiterungen installieren auswählen.

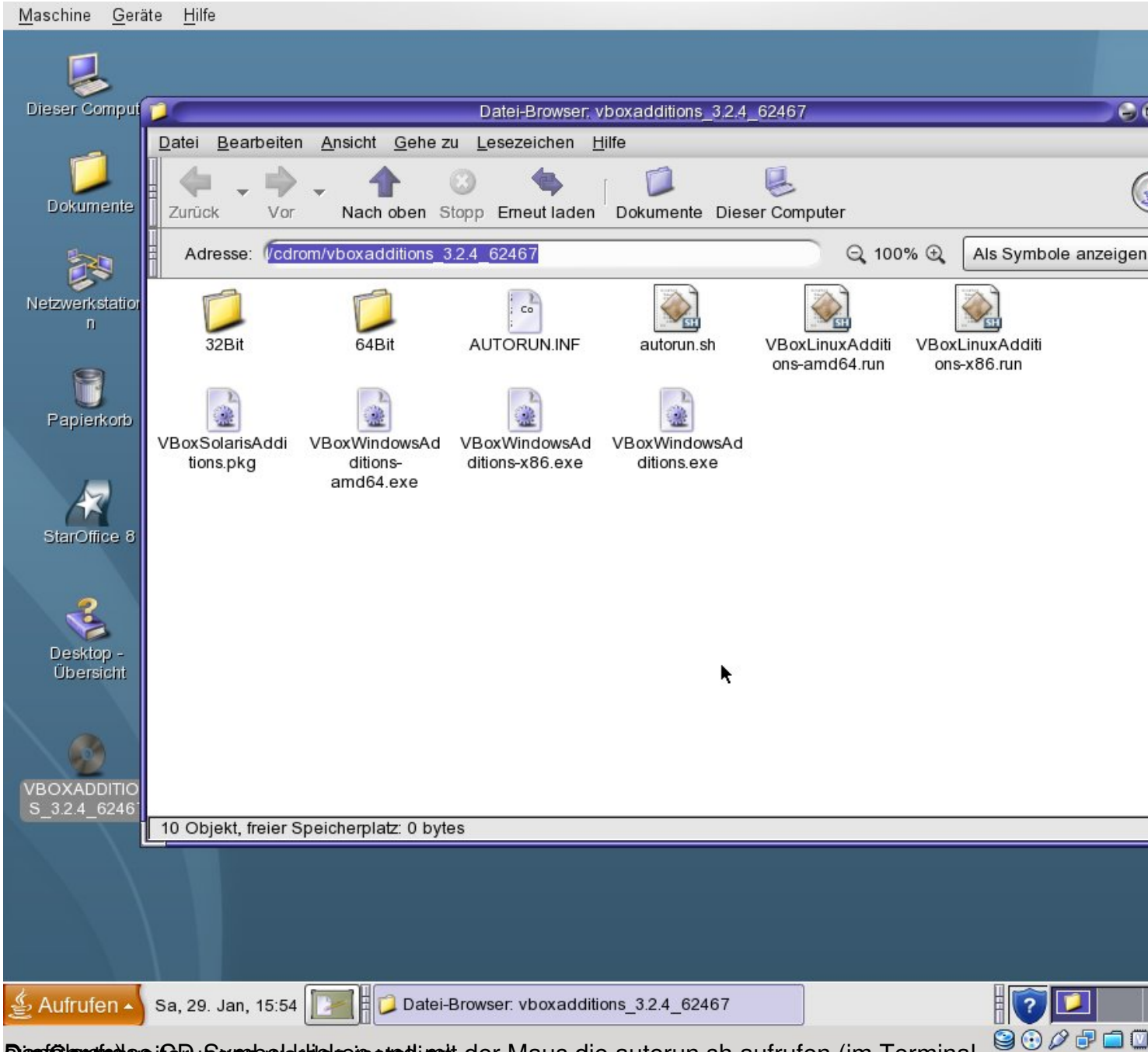

Das Gasterban in Terminal klicken und mit der Maus die autorun. sh aufrufen (im Terminal

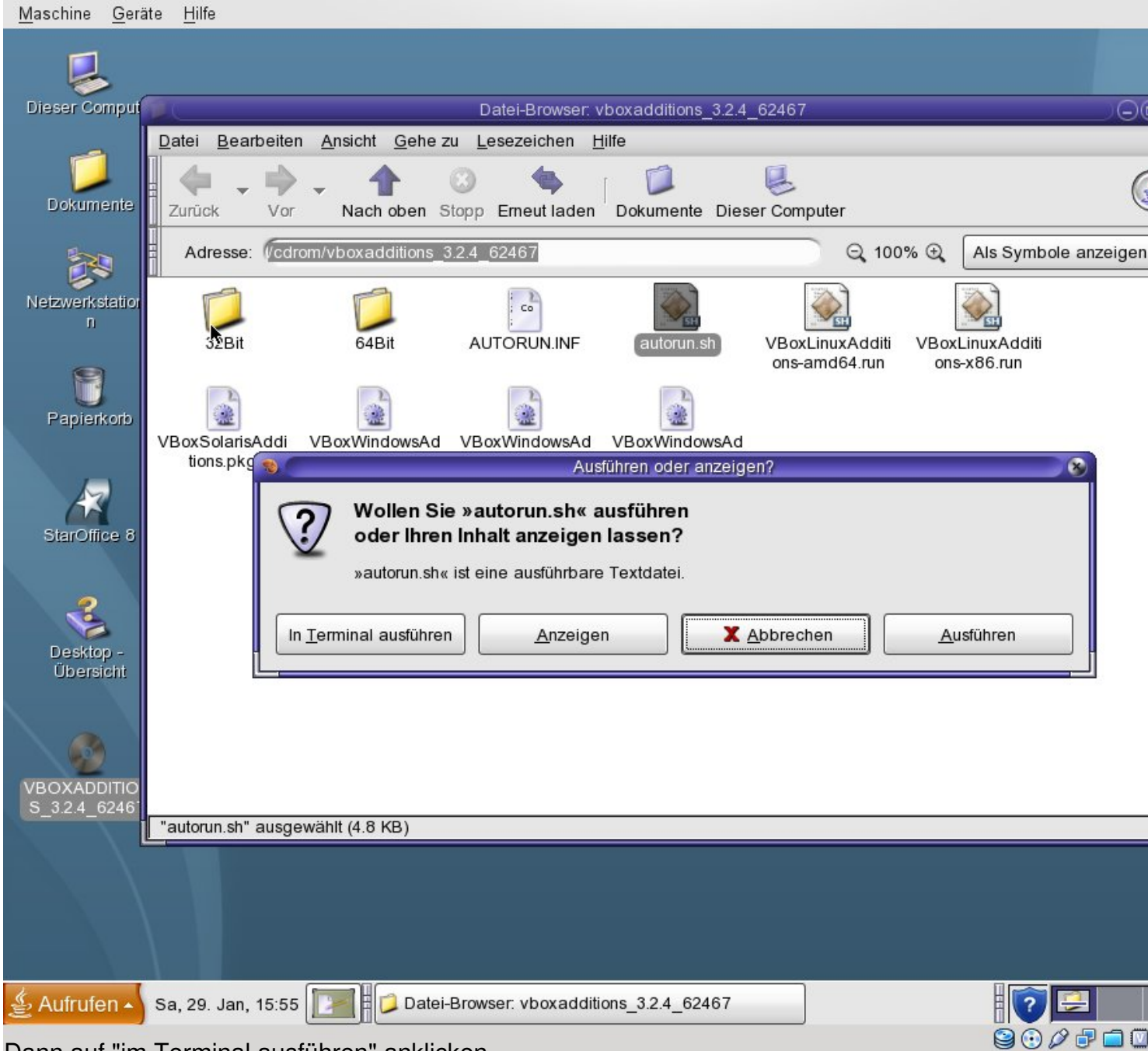

Dann auf "im Terminal ausführen" anklicken.

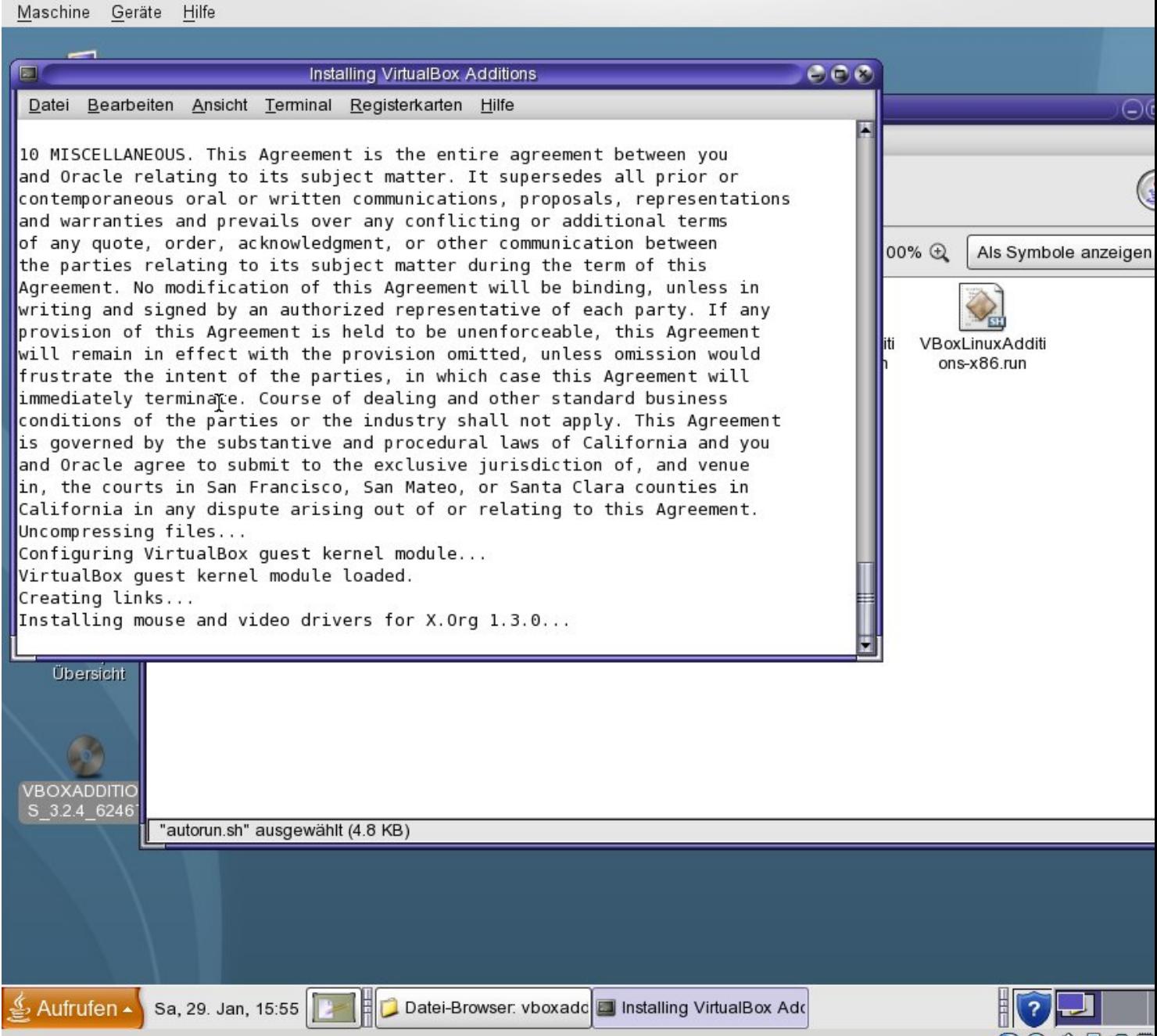

Weten dreich estallationsprozess abgeschlossen ist, einmal in das Terminalfenster klicken und **Enter drücken.** 

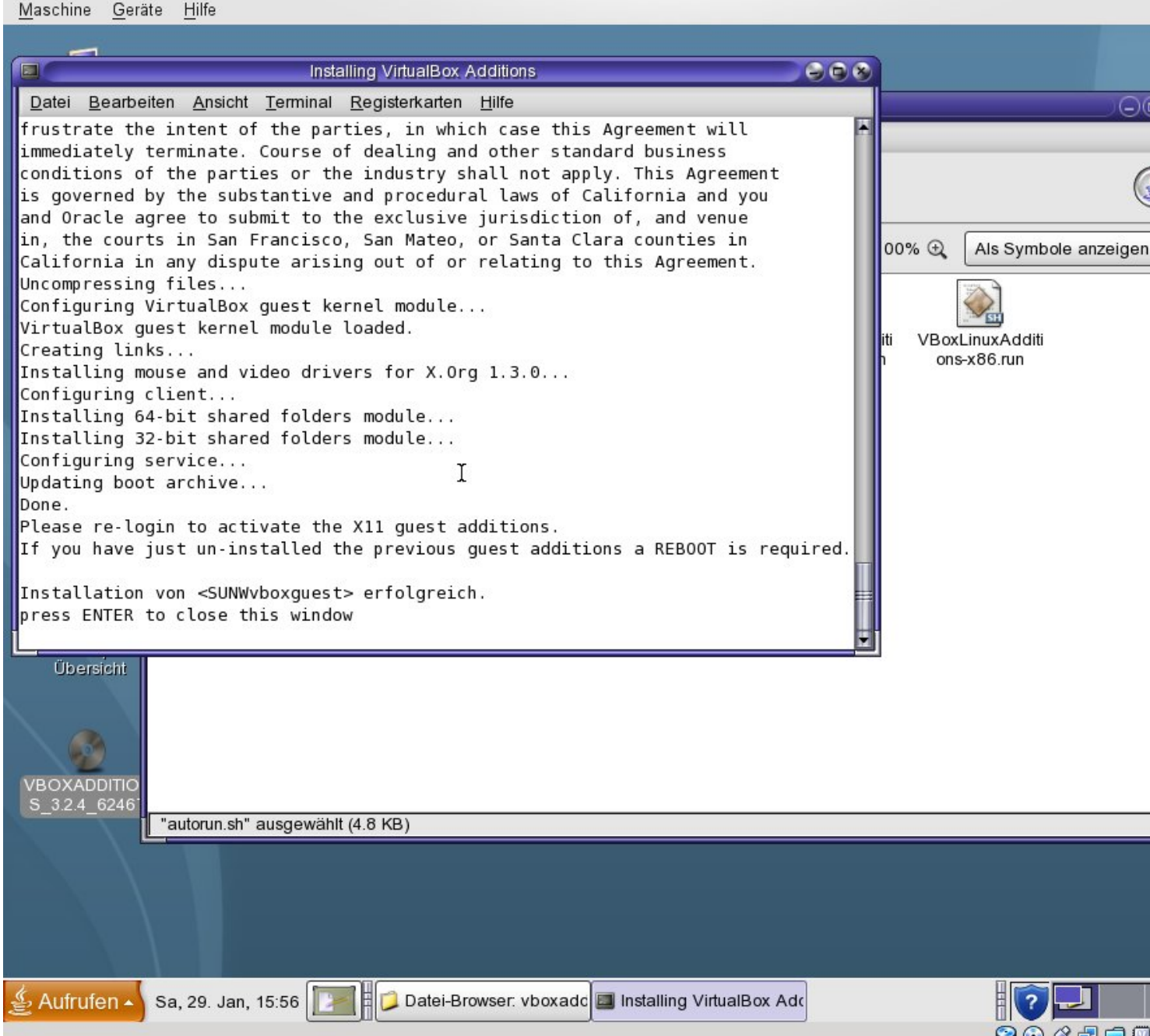

**Stages gets dott die bestehen grete teher** auf aus die Grant Soverte nung dahen Goldeszers hindunge mann <sup>Golde</sup>n D